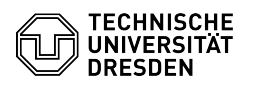

# **FAQ-Artikel-Ausdruck**

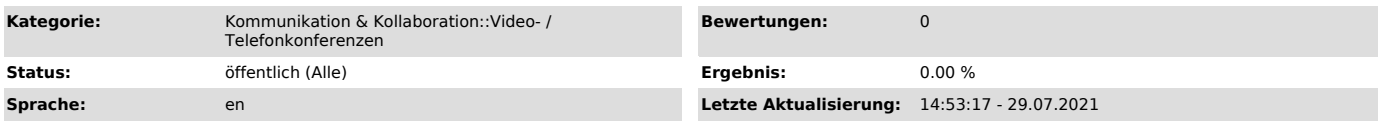

## *Schlüsselwörter*

### BigBlueButton

### *Lösung (öffentlich)*

There are three different roles in a video conference. The role when entering the room depends on the access link used, but can be changed during the session.

#### **Moderator**

Several moderators can participate in a session. To enter as a moderator, the appropriate access link must be used. Moderators are able to:

- promote every user to a moderator or the presenter and vice versa lock features in the room
- restrict permissions for individual or all users
- 
- clear status icons remove users from the room
- create breakout rooms
- write closed captions

#### Presenter

There can be only one presenter at a time in a session. The first moderator to enter automatically has this role. Each user can be made a presenter by a moderator. It is mandatory that a moderator is present to manage the role. Presenters are able to:

- [1]present files
- 
- [2]share screen [3]share an external video [4]start polls
- [5]use annotation tools and enable them for viewers

Viewer

The number of viewers is limited only by the maximum number of people allowed in the room. Viewers are able to:

- see content shared by the presenter - use features enabled by moderators and the presenter in the room - set status icons

[1] https://faq.tickets.tu-dresden.de/otrs/public.pl?Action=PublicFAQZoom;ItemID=407<br>[2] https://faq.tickets.tu-dresden.de/otrs/public.pl?Action=PublicFAQZoom;ItemID=492<br>[3] https://faq.tickets.tu-dresden.de/otrs/public.pl